## **Biomeedikumi ruumi 0093 esitlustehnika juhend**

Kalle Kiiranen, 30.01.2023

**Lektori laua kõrgus on reguleeritav** – vastav paneel on paremal laua servas.

**Arvuti au0093** on Tartu Ülikooli domeeni DOMENIS liige - seega saab logida sisse kõigi selles domeenis kehtivate kasutajanimega. Soovitav on kasutada anonüümset kasutajanime "**kasutaja**" (parooli ei ole). Oma faile saab arvutisse viia mälupulgaga - vastav **USB kaabel** on toodud laua peale. Biomeedikumi arvutikasutajad saavad oma faile eelnevalt üle võrgu sellesse arvutisse laadida kausta **\\au0093\Loengud\**. Vastava kausta kiirkorraldus "*Loengud*" on toodud ekraanile.

Esitluseks saab kasutada ka **isiklikku sülearvutit** – vastav **HDMI-HDMI kaabel** on laua peal. Teiste videoliideste korral peab omanikul olema vastav adapter.

**Süsteemi juhtimine** toimub lihtsa **Neets paneeliga** :

(vajutada vastava teksti kõrval olevale nupule)

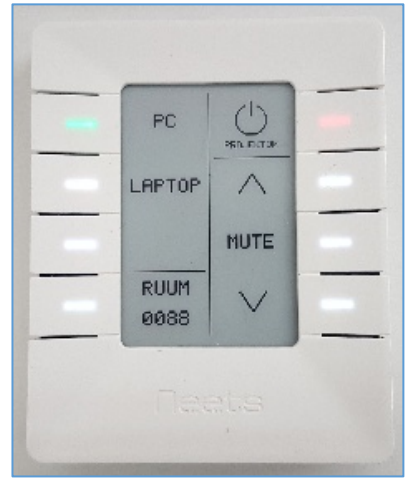

- **Projektori sisselülitamine**: vajutada nupule **Projektor** - muutub roheliseks
- **Sisendseade (PC/Laptop)** vaikimisi on aktiivne (roheline) viimati kasutatud seade, vajadusel vajutada kas **PC** või **Laptop**.
- **Helitugevuse reguleerimine**: vajutada  $\wedge$  või $\vee$
- **Heli vaigistamine**: vajutada nupule **Mute** - muutub punaseks. Teistkordne vajutus toob heli tagasi
- **Projektori sulgemine**: vajutada nupule **Projektor** - muutub punaseks

**NB!** klahvikombinatsiooniga  $\begin{bmatrix} \bullet \\ \bullet \end{bmatrix}$  saab ette 4 valikuga akna, kus saab valida kas *Duplicate* või *Extend* (*Powerpoint presenter view*!). Teisi valikuid palun MITTE kasutada.

**Arvuti heli** on laekõlaritest võimalik kuulata ka projektorit sisse lülitamata, vajadusel vajutada vaid nupule PC või Laptop. Töö lõpetamisel palun **logige arvutist välja (***Sign out***)** ja **sulgege projektor**, vajutades paneeli nupule **Projektor**. **Arvutit palun MITTE välja lülitada!**

Juhul kui paneeliga mingi tõrge, saab projektori juhtimiseks kasutada vastavat **Sony pulti** – küsida valvelauast. Juhul kui **heli ei jõua laekõlaritesse**, siis vt. laua all - helivõimendis peab põlema tuli **PC** ja arvuti helisätingutes *playback default device*: **Switch**.

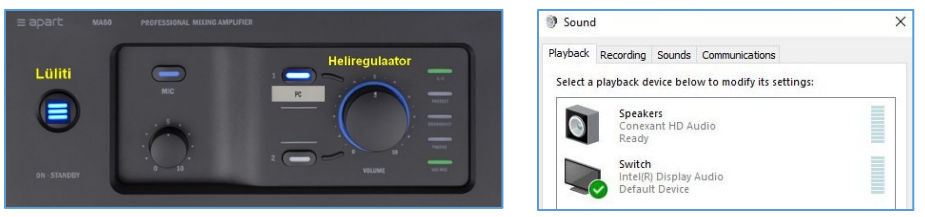

Arvutiabi juhendid : https://wiki.ut.ee/display/AA/Arvutiabi

**Tehniliste probleemide korral** pöördu Arvutiabi poole: tel.5500, arvutiabi@ut.ee, http://it.ut.ee või Kalle Kiiranen – tel.5152733 , kalle.kiiranen@ut.ee